# Artificial Neural Networks with Keras

Prof. Gheith Abandah

References:

- Hands-On Machine Learning with Scikit-Learn, Keras and TensorFlow by Aurélien Géron (O'Reilly). 2019, 978-1-492-03264-9.
- Deep Learning with Python, by François Chollet, Manning Pub. 2018
- *Introduction to Keras* by Francois Chollet, March 9th, 2018 ([slides](https://web.stanford.edu/class/cs20si/lectures/march9guestlecture.pdf))

- 1. Introduction
- 2. Keras API Styles
- 3. TensorFlow Keras
- 4. Image Classifier Using the Sequential Model
- 5. Example MNIST
- 6. Regression Using the Sequential Model
- 7. Using the Functional API
- 8. Using Callbacks
- 9. Visualization Using TensorBoard
- 10. Fine-Tuning Neural Network Hyperparameters
- 11. Tutorials
- 12. Exercise

#### **Introduction**

• YouTube Video: Keras Explained from Siraj Raval

[https://youtu.be/j\\_pJmXJwMLA](https://youtu.be/j_pJmXJwMLA)

#### **1. Introduction**

• **Keras** is a high-level API to build and train deep learning models.

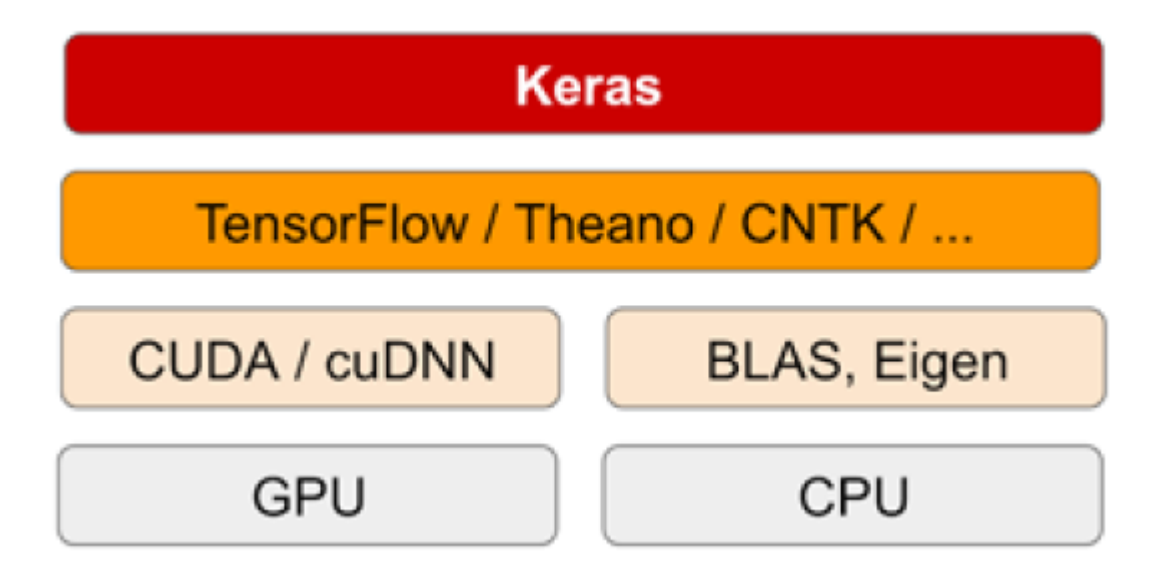

#### **1. Introduction – Advantages**

- **User friendly**: Keras has a simple, consistent interface optimized for common use cases. It provides clear and actionable feedback for user errors.
- **Modular and composable**: Keras models are made by connecting configurable building blocks together, with few restrictions.
- **Easy to extend**: Write custom building blocks to express new ideas for research. Create new layers, loss functions, and develop state-of-the-art models.

#### 1. Introduction

- 2. Keras API Styles
- 3. TensorFlow Keras
- 4. Image Classifier Using the Sequential Model
- 5. Example MNIST
- 6. Regression Using the Sequential Model
- 7. Using the Functional API
- 8. Using Callbacks
- 9. Visualization Using TensorBoard
- 10. Fine-Tuning Neural Network Hyperparameters
- 11. Tutorials
- 12. Exercise

# **2. Keras API Styles**

#### **1. The Sequential Model**

- Dead simple
- Only for single-input, single-output, sequential layer stacks
- Good for 70+% of use cases

#### **2. The functional API**

- Like playing with Lego bricks
- Multi-input, multi-output, arbitrary static graph topologies
- Good for 95% of use cases

#### **3. Model subclassing**

- Maximum flexibility
- Larger potential error surface

- 1. Introduction
- 2. Keras API Styles
- 3. TensorFlow Keras
- 4. Image Classifier Using the Sequential Model
- 5. Example MNIST
- 6. Regression Using the Sequential Model
- 7. Using the Functional API
- 8. Using Callbacks
- 9. Visualization Using TensorBoard
- 10. Fine-Tuning Neural Network Hyperparameters
- 11. Tutorials
- 12. Exercise

## **3. TensorFlow Keras**

- Keras is the official high-level API of **TensorFlow**
- tensorflow.keras (tf.keras) module
- Part of core TensorFlow since v1.4
- Full Keras API
- With useful extra features such as **tf.data**

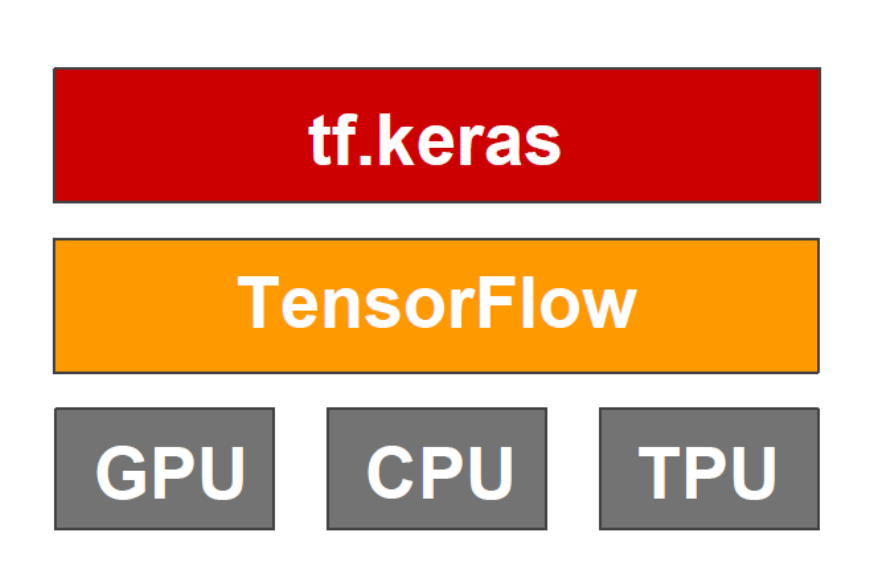

## **3. TensorFlow Keras**

- To install TensorFlow \$ pip install --upgrade tensorflow
- To import Keras from TensorFlow **>>> import tensorflow as tf >>> from tensorflow.keras import layers >>> from tensorflow import keras >>> tf.\_\_version\_\_** '2.1.0' **>>> keras.\_\_version\_\_** '2.2.4-tf'
	- Dense
	- Activations
	- Dropout
	- Conv1D, 2D, 3D
	- Polling
	- RNN, LSTM, GRU
	- …

- 1. Introduction
- 2. Keras API Styles
- 3. TensorFlow Keras
- 4. Image Classifier Using the Sequential Model
- 5. Example MNIST
- 6. Regression Using the Sequential Model
- 7. Using the Functional API
- 8. Using Callbacks
- 9. Visualization Using TensorBoard
- 10. Fine-Tuning Neural Network Hyperparameters
- 11. Tutorials
- 12. Exercise

#### **4. Image Classifier Using the Sequential Model**

• **Fashion MNIST** is similar to MNIST (70,000 grayscale images of 28×28 pixels each, with 10 classes).

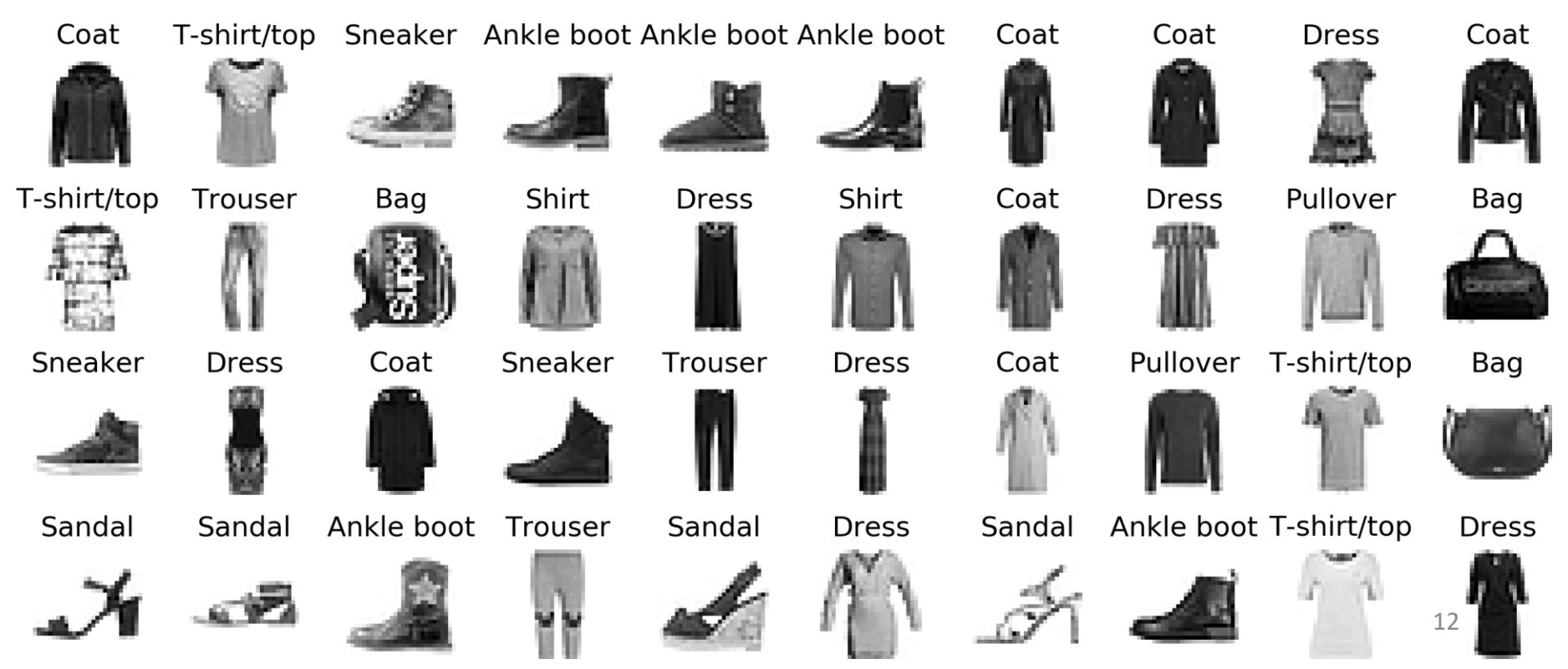

#### **4.1 Get and Prepare the Dataset**

**import tensorflow as tf from tensorflow import keras**

```
# Get the Fashion MNIST
fashion_mnist = keras.datasets.fashion_mnist
(X_train_full, y_train_full), (X_test, y_test) =
              fashion_mnist.load_data()
```
**# Prepare the data train (55000), val (5000), test (10000) X\_valid = X\_train\_full[:5000] / 255. X\_train = X\_train\_full[5000:] / 255. y\_valid, y\_train = y\_train\_full[:5000], y\_train\_full[5000:] X\_test = X\_test / 255.**

#### **4.2 Build the Model**

The default is no activation function, i.e., linear layer.

**model = keras.models.Sequential()** model.add(keras.layers.Flatten(input\_shape=[28 $\sqrt{28}$ ])) **model.add(keras.layers.Dense(300, activation="relu")) model.add(keras.layers.Dense(100, activation="relu")) model.add(keras.layers.Dense(10, activation="softmax"))**

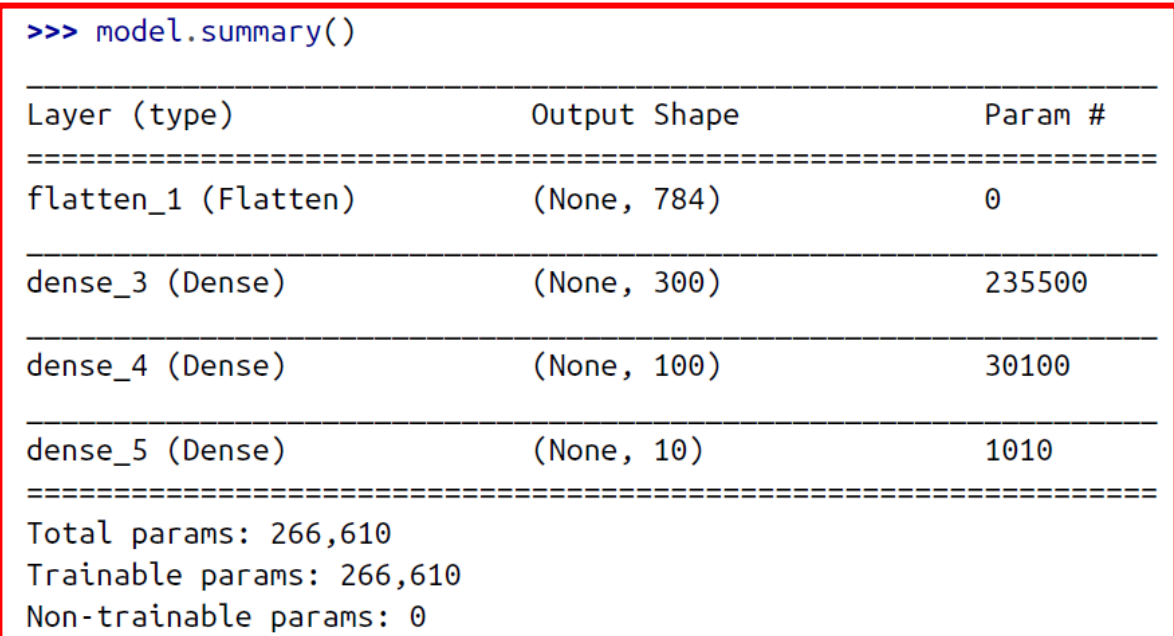

#### **4.2 Build the Model**

**# Plot the model keras.utils.plot\_model( model, "my\_model.png", show\_shapes=True)**

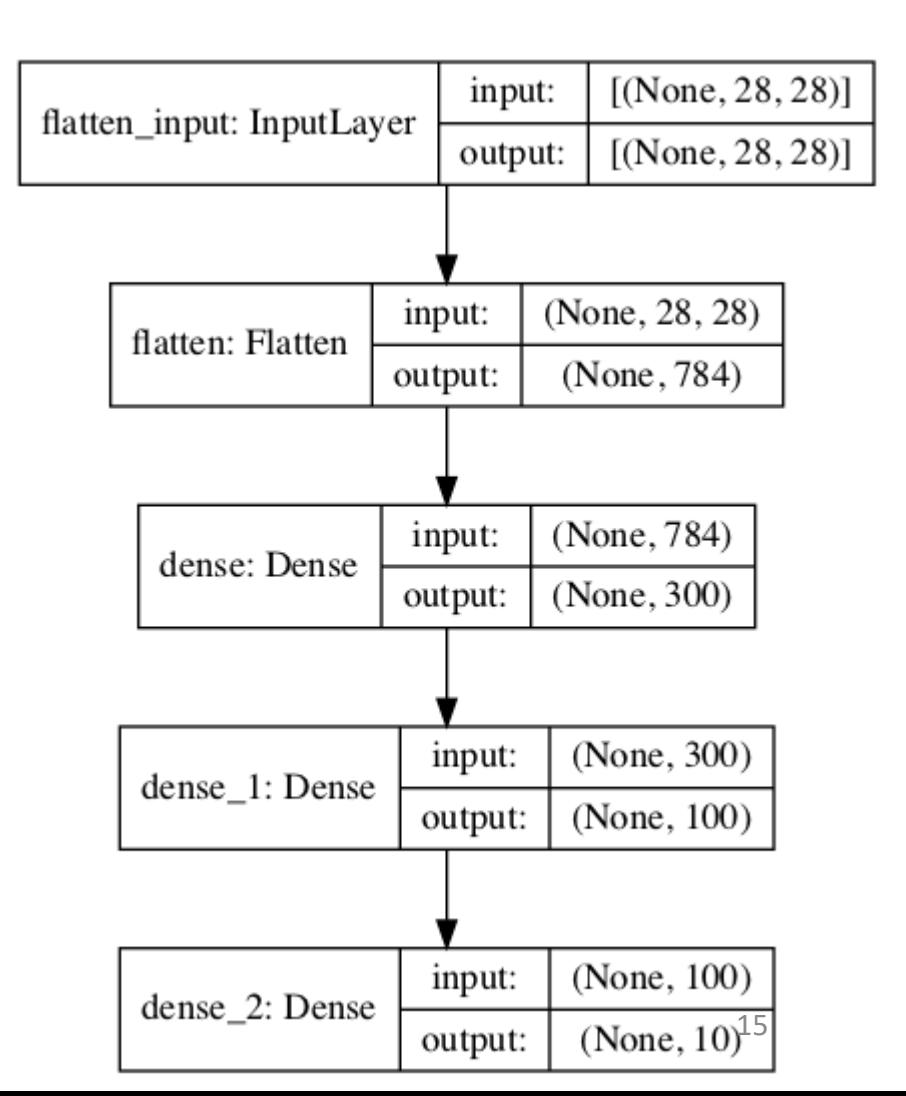

#### **4.3 Compile the Model**

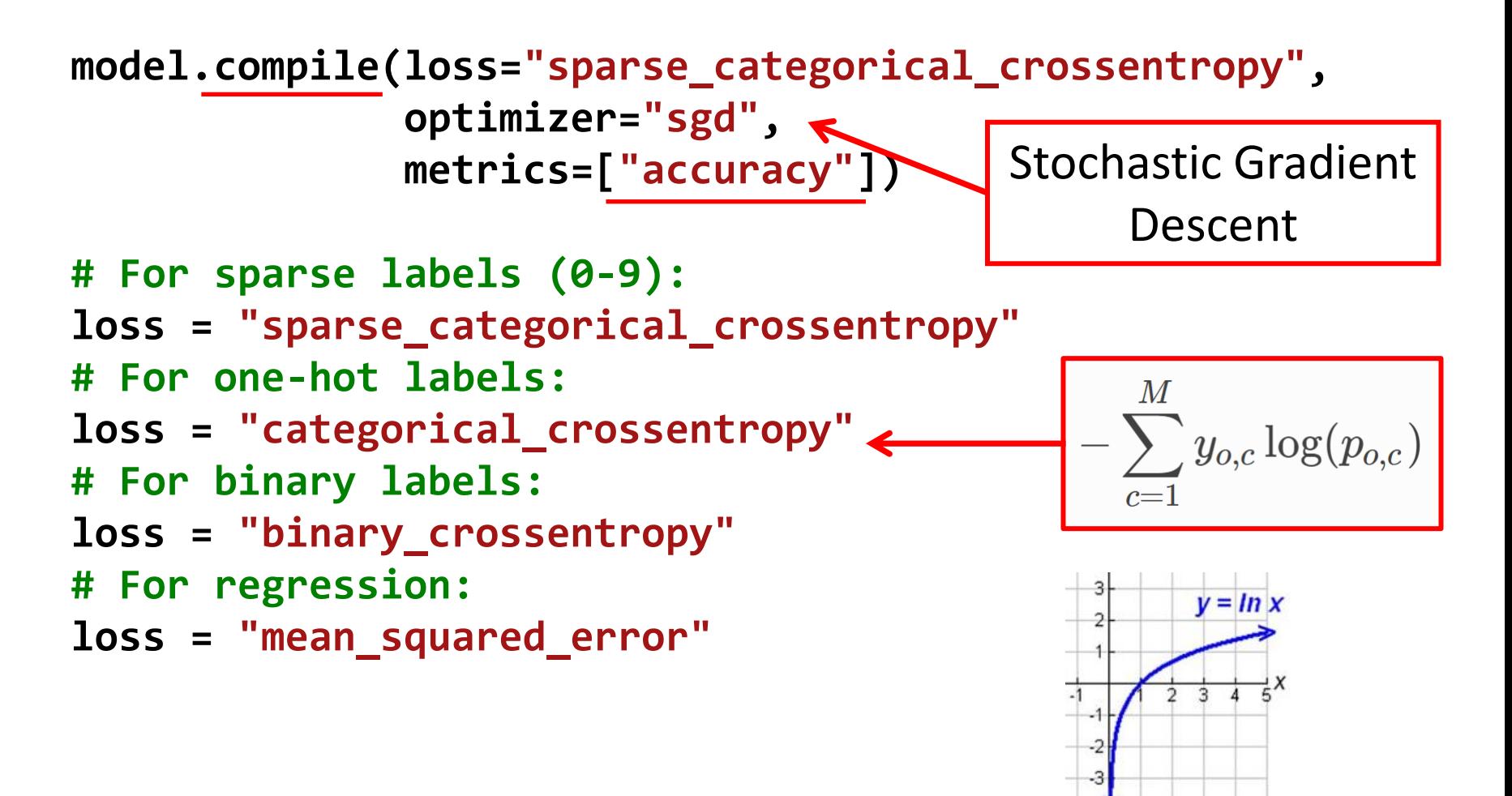

#### **4.4 Train the Model**

**# Train the model history = model.fit(X\_train, y\_train, epochs=30, validation\_data=(X\_valid, y\_valid))**

Train on 55000 samples, validate on 5000 samples

Epoch 1/30

55000/55000 [==============================] - 2s 44us/sample - loss:

0.7226 - accuracy: 0.7641 - val\_loss: 0.5073 - val\_accuracy: 0.8320

Epoch 2/30

55000/55000 [==============================] - 2s 39us/sample - loss:

0.4844 - accuracy: 0.8321 - val\_loss: 0.4541 - val\_accuracy: 0.8478

…

Epoch 30/30

55000/55000 [==============================] - 2s 39us/sample - loss:

0.2256 - accuracy: 0.9195 - val\_loss: 0.3049 - val\_accuracy: 0.8882

#### **4.4 Train the Model**

```
import pandas as pd
pd.DataFrame(history.history).plot(figsize=(8, 5))
plt.grid(True)
plt.gca().set_ylim(0, 1)
save_fig("keras_learning_curves_plot")
plt.show()
```
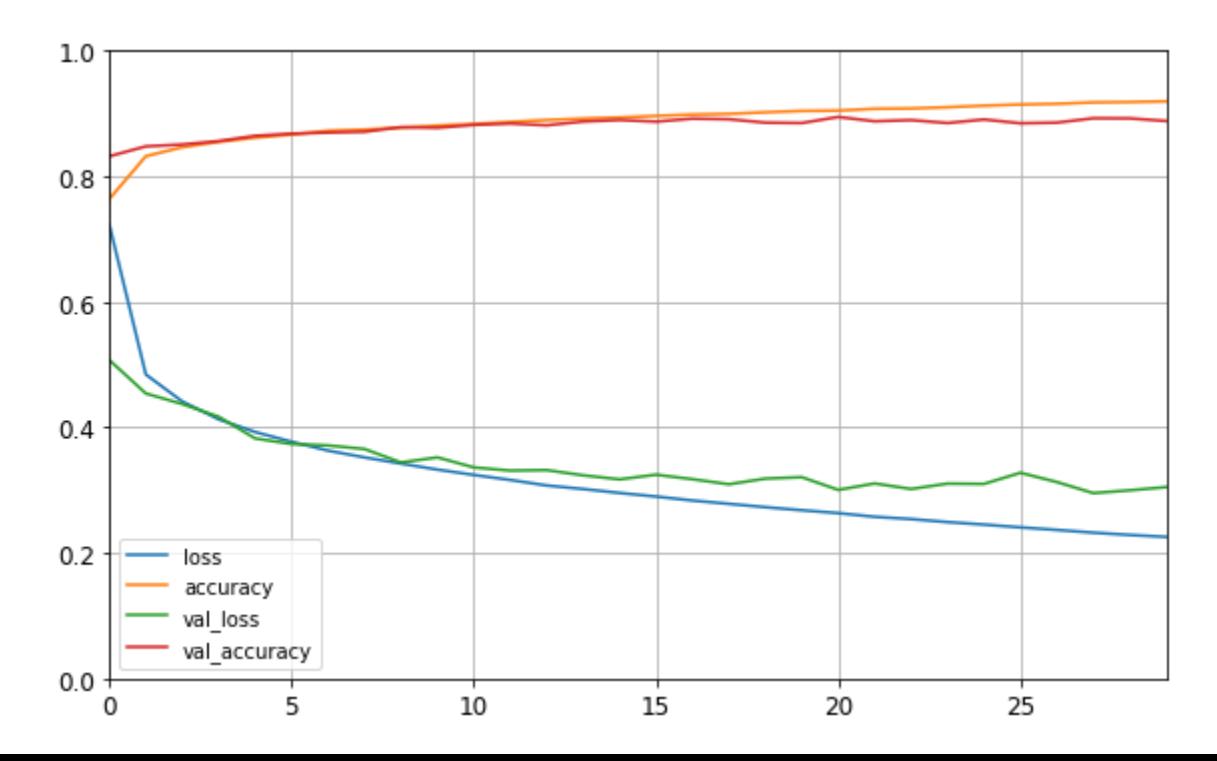

#### **4.5 Evaluate and Use the Model**

```
model.evaluate(X_test, y_test)
10000/10000 [==============================] - 0s 21us/sample - loss: 
0.3378 - accuracy: 0.8781
[0.33780701770782473, 0.8781]
```

```
X new = X test[:3]
y_proba = model.predict(X_new)
y_proba.round(2)
array([[0. , 0. , 0. , 0. , 0. , 0. , 0. , 0.01, 0. , 0.99],
      [0. , 0. , 0.99, 0. , 0.01, 0. , 0. , 0. , 0. , 0. ][0., 1., 0., 0., 0., 0., 0., 0., 0., 0., 0.
      dtype=float32)
```

```
model.predict_classes(X_new)
array([9, 2, 1])
```
- 1. Introduction
- 2. Keras API Styles
- 3. TensorFlow Keras
- 4. Image Classifier Using the Sequential Model
- 5. Example MNIST
- 6. Regression Using the Sequential Model
- 7. Using the Functional API
- 8. Using Callbacks
- 9. Visualization Using TensorBoard
- 10. Fine-Tuning Neural Network Hyperparameters
- 11. Tutorials
- 12. Exercise

## **5. Example - MNIST**

- 1. Define your training data: input tensors and target tensors.
- 2. Define a network of layers (or **model** ) that maps your inputs to your targets.
- 3. Configure the learning process by choosing a loss function, an optimizer, and some metrics to monitor.
- 4. Iterate on your training data by calling the **fit()**  method of your model.

#### **5. Example – Prepare the data**

from keras.datasets import mnist (train\_images, train\_labels), (test\_images, test\_labels) = mnist.load\_data() #(60000, 28, 28), (60000), #(10000, 28, 28), (10000) train\_images = train\_images.reshape((60000, 28 \* 28))  $train\_images = train\_images.astype('float32') / 255$ test\_images = test\_images.reshape((10000, 28 \* 28)) test\_images = test\_images.astype('float32') / 255

from keras.utils import to\_categorical #one hot train\_labels = to\_categorical(train\_labels) test\_labels = to\_categorical(test\_labels)

#### **5. Example – Define and configure the network**

from keras import models from keras import layers

 $network = models.Sequential()$ network.add(layers.Dense(512, activation='relu', input\_shape=(28 \* 28,))) network.add(layers.Dense(10, activation='softmax'))

network.compile(optimizer='rmsprop', loss='categorical\_crossentropy', metrics=['accuracy'])

#### **5. Example – Training and evaluation**

network.fit(train\_images, train\_labels, epochs=5, batch\_size=128)

 Epoch 3/5 60000/60000 [==============================] - 1s - loss: 0.0687 - acc: 0.9793<br>Epoch 4/5 60000/60000 [==============================] - 1s - loss: 0.0508 - acc: 0.9848<br>Epoch 5/5 60000/60000 [=============================] - 1s - loss: 0.0382 - acc: 0.9890

test\_loss, test\_acc = network.evaluate(test\_images, test\_labels)

9536/10000  $\left[ \frac{1}{1} - \frac{1}{1} \right]$  =  $\left[ \frac{1}{1} - \frac{1}{1} \right]$  =  $\left[ \frac{1}{1} - \frac{1}{1} \right]$  = ETA: 0s test acc: 0.9777

- 1. Introduction
- 2. Keras API Styles
- 3. TensorFlow Keras
- 4. Image Classifier Using the Sequential Model
- 5. Example MNIST
- 6. Regression Using the Sequential Model
- 7. Using the Functional API
- 8. Using Callbacks
- 9. Visualization Using TensorBoard
- 10. Fine-Tuning Neural Network Hyperparameters
- 11. Tutorials
- 12. Exercise

#### **6. Regression Using the Sequential Model**

- Solve the **California housing** problem using a regression neural network.
- Scikit-Learn has **fetch\_california\_housing()**  function to load the data
- This dataset contains only numerical features and there is no missing values.

#### **6.1 Get and Prepare the Dataset**

**from sklearn.datasets import fetch\_california\_housing from sklearn.model\_selection import train\_test\_split from sklearn.preprocessing import StandardScaler**

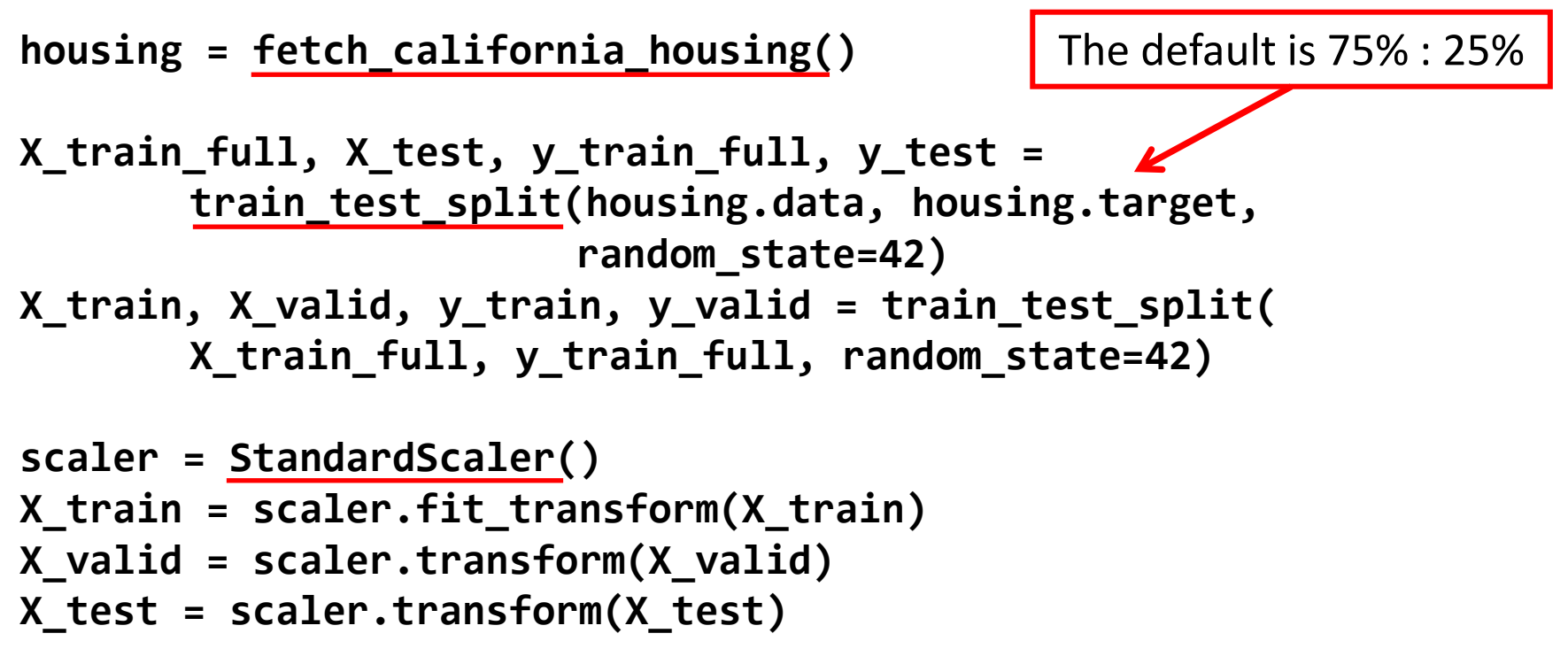

## **6.2 Build and Compile the Model**

```
# Building by passing a list of layers when creating
# the Sequential model
model = keras.models.Sequential([
      keras.layers.Dense(30, activation="relu",
             input_shape=X_train.shape[1:]),
       keras.layers.Dense(1)
])
# Compile with creating an optimizer object
model.compile(loss="mean_squared_error",
      optimizer=keras.optimizers.SGD(lr=1e-3))
                                          The default is 0.01
```
#### **6.3 Train and Evaluate the Model**

**history = model.fit(X\_train, y\_train, epochs=20, validation\_data=(X\_valid, y\_valid))**

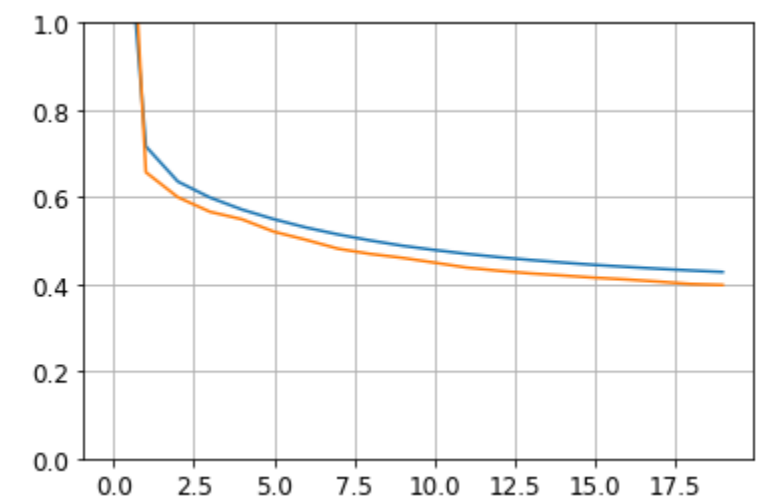

**mse\_test = model.evaluate(X\_test, y\_test)** 5160/5160 [==============================] - 0s 15us/sample - loss: 0.421

#### **6.4 Save and Restore the Model**

• After training a model save it to a file.

**model.save("my\_keras\_model.h5")**

• In the production program, load the trained model.

**model = keras.models.load\_model("my\_keras\_model.h5")**

- 1. Introduction
- 2. Keras API Styles
- 3. TensorFlow Keras
- 4. Image Classifier Using the Sequential Model
- 5. Example MNIST
- 6. Regression Using the Sequential Model
- 7. Using the Functional API
- 8. Using Callbacks
- 9. Visualization Using TensorBoard
- 10. Fine-Tuning Neural Network Hyperparameters
- 11. Tutorials
- 12. Exercise

## **7. Using the Functional API**

- Keras functional API can be used to build arbitrary static graph topologies.
- Create a layer and as soon as it is created, **call it like a function**, passing it the input.
- Example 1: the **wide and deep** network that learns both deep patterns (using the deep path) and simple rules (through the short path).

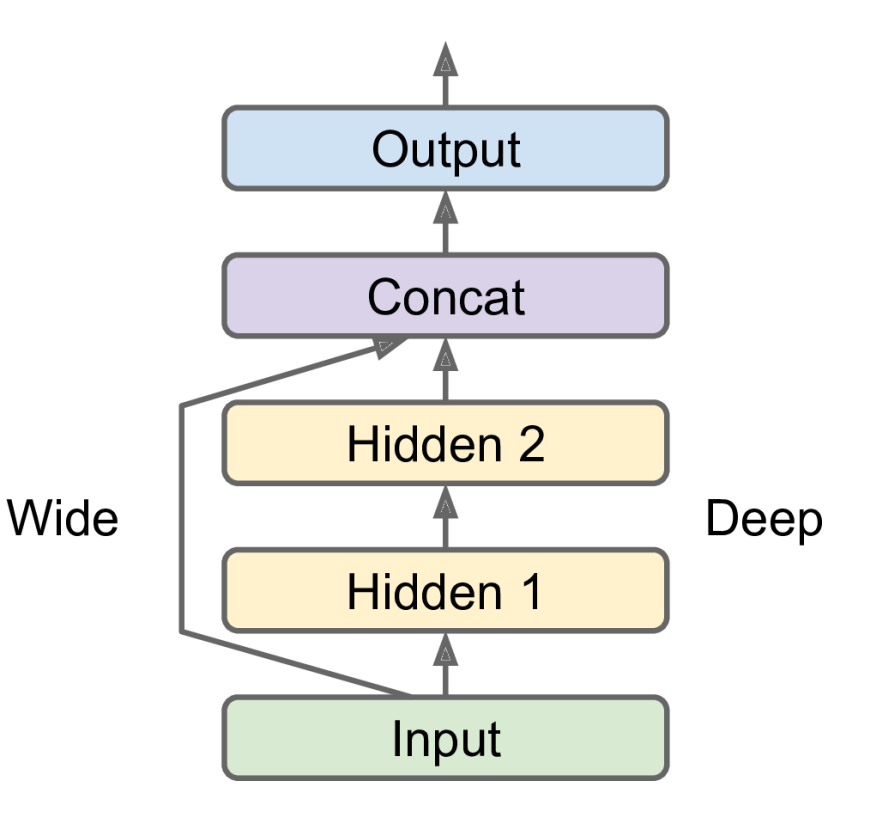

## **7. Using the Functional API**

**2. Multi-input**: You can send a subset of the features through the wide path, and a different subset (possibly overlapping) through the deep path.

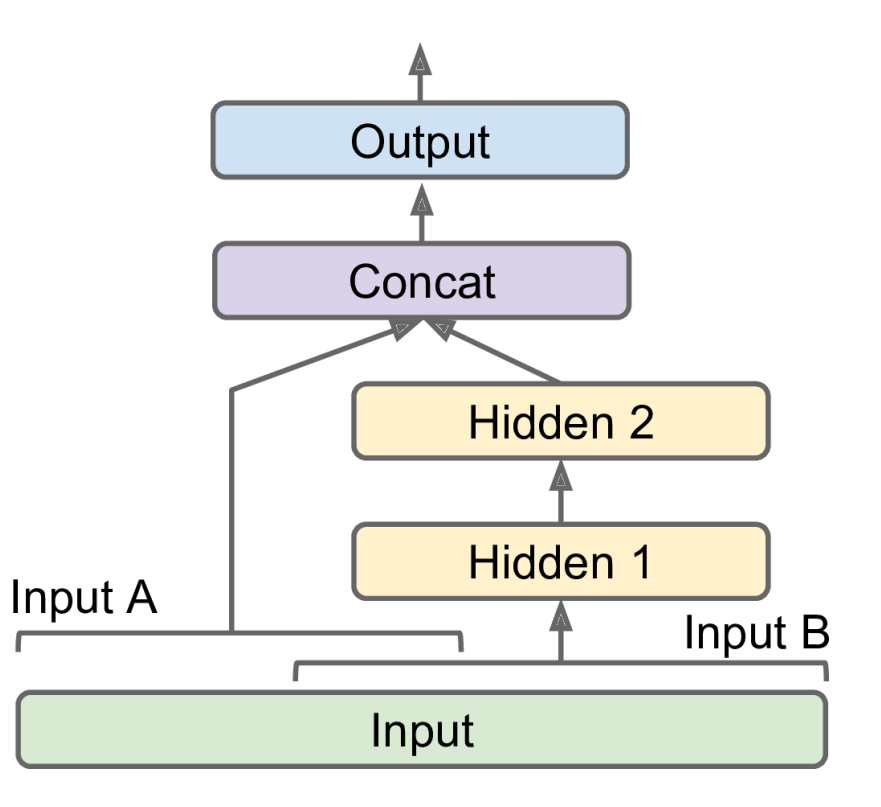

## **7. Using the Functional API**

#### **3. Multiple Outputs**

- To **locate and classify**  the main object in a picture.
- **Multiple independent tasks** to perform based on the same data.
- **Regularization technique** (to ensure that the deep network learns something useful on its own).

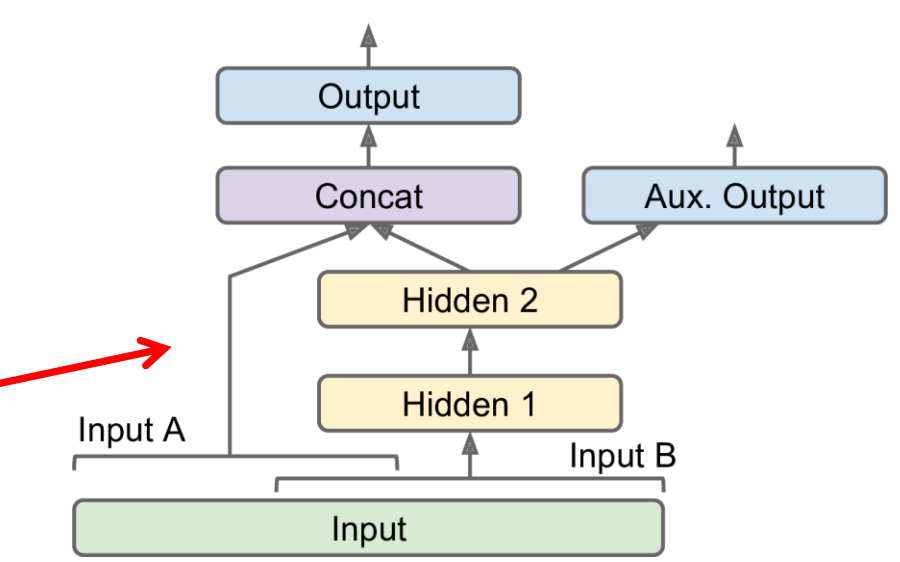

## **7.1 Auxiliary Output for Regularization**

```
# Build the model
input_A = keras.layers.Input(shape=[5], name="wide_input")
input_B = keras.layers.Input(shape=[6], name="deep_input")
hidden1 = keras.layers.Dense(30,
      activation="relu")(input_B)
hidden2 = keras.layers.Dense(30,
      activation="relu")(hidden1)
concat = keras.layers.concatenate([input_A, hidden2])
output = keras.layers.Dense(1, name="main_output")(concat)
aux_output = keras.layers.Dense(1,
      name="aux_output")(hidden2)
```
**model = keras.models.Model(inputs=[input\_A, input\_B], outputs=[output, aux\_output])**

#### **7.1 Auxiliary Output for Regularization**

#### **# Split the input**

**X\_train\_A, X\_train\_B = X\_train[:, :5], X\_train[:, 2:] X\_valid\_A, X\_valid\_B = X\_valid[:, :5], X\_valid[:, 2:] X\_test\_A, X\_test\_B = X\_test[:, :5], X\_test[:, 2:]**

**# Take some test samples X\_new\_A, X\_new\_B = X\_test\_A[:3], X\_test\_B[:3]**

#### **7.1 Auxiliary Output for Regularization**

**# Compile, train, evaluate, and predict model.compile(loss=["mse", "mse"], loss\_weights=[0.9, 0.1], optimizer=keras.optimizers.SGD(lr=1e-3))**

**history = model.fit([X\_train\_A, X\_train\_B], [y\_train, y\_train], epochs=20, validation\_data=([X\_valid\_A, X\_valid\_B], [y\_valid, y\_valid])) total\_loss, main\_loss, aux\_loss = model.evaluate( [X\_test\_A, X\_test\_B], [y\_test, y\_test]) y\_pred\_main, y\_pred\_aux = model.predict([X\_new\_A, X\_new\_B])**

- 1. Introduction
- 2. Keras API Styles
- 3. TensorFlow Keras
- 4. Image Classifier Using the Sequential Model
- 5. Example MNIST
- 6. Regression Using the Sequential Model
- 7. Using the Functional API
- 8. Using Callbacks
- 9. Visualization Using TensorBoard
- 10. Fine-Tuning Neural Network Hyperparameters
- 11. Tutorials
- 12. Exercise

# **8. Using Callbacks**

- The **fit()** method accepts a **callbacks** argument that lets you specify a list of objects that Keras will call during training
	- at the start and end of **training**
	- at the start and end of each **epoch**
	- before and after processing each **batch**
- There are many callbacks available in the **keras.callbacks** package. See

<https://keras.io/callbacks/>

#### **8.1 Saving Best Model**

• Save your model when its performance on the validation set is the best so far.

**checkpoint\_cb = keras.callbacks.ModelCheckpoint( "my\_keras\_model.h5", save\_best\_only=True) history = model.fit(X\_train, y\_train, epochs=10, validation\_data=(X\_valid, y\_valid), callbacks=[checkpoint\_cb])**

**model = keras.models.load\_model("my\_keras\_model.h5") # rollback to best model mse\_test = model.evaluate(X\_test, y\_test)**

# **8.2 Early Stopping**

- Interrupt training when there is no progress on the validation set for a number of epochs (defined by the **patience** argument)
- Optionally roll back to the best model.

**early\_stopping\_cb = keras.callbacks.EarlyStopping( patience=10, restore\_best\_weights=True)**

**history = model.fit(X\_train, y\_train, epochs=100, validation\_data=(X\_valid, y\_valid), callbacks=[checkpoint\_cb, early\_stopping\_cb])**

- 1. Introduction
- 2. Keras API Styles
- 3. TensorFlow Keras
- 4. Image Classifier Using the Sequential Model
- 5. Example MNIST
- 6. Regression Using the Sequential Model
- 7. Using the Functional API
- 8. Using Callbacks
- 9. Visualization Using TensorBoard
- 10. Fine-Tuning Neural Network Hyperparameters
- 11. Tutorials
- 12. Exercise

## **9. Visualization Using TensorBoard**

- TensorBoard is a great interactive visualization tool that that comes with TensorFlow.
- Use it using its callback

```
tensorboard_cb =
```
**keras.callbacks.TensorBoard(run\_logdir) history = model.fit(X\_train, y\_train, epochs=30, validation\_data=(X\_valid, y\_valid), callbacks=[tensorboard\_cb])**

- Start TensorBoard server
- \$ tensorboard --logdir=./my\_logs --port=6006

# **9. Open [http://localhost:6006](http://localhost:6006/)**

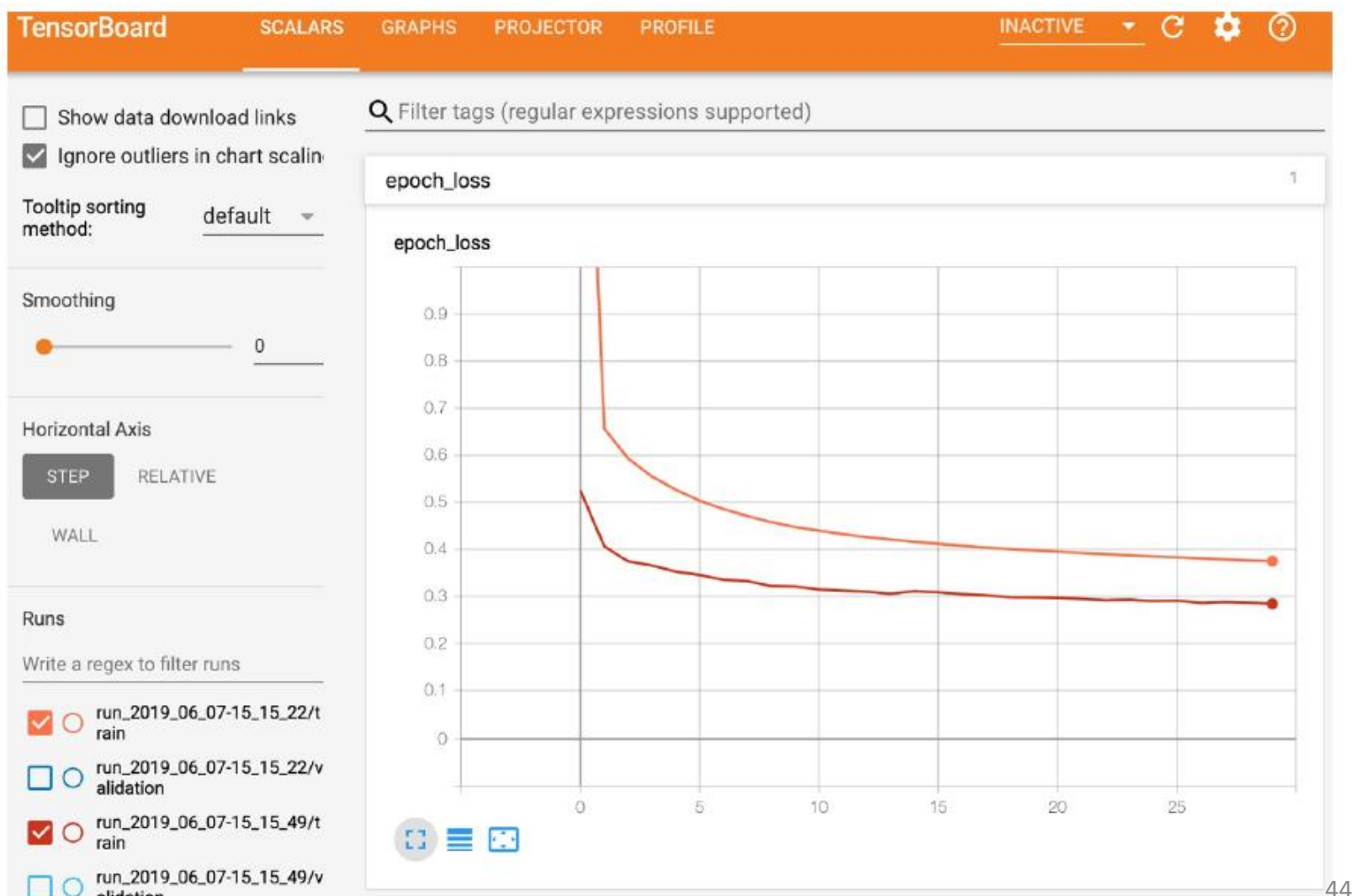

alidation

- 1. Introduction
- 2. Keras API Styles
- 3. TensorFlow Keras
- 4. Image Classifier Using the Sequential Model
- 5. Example MNIST
- 6. Regression Using the Sequential Model
- 7. Using the Functional API
- 8. Using Callbacks
- 9. Visualization Using TensorBoard
- 10. Fine-Tuning Neural Network Hyperparameters
- 11. Tutorials
- 12. Exercise

## **10. Fine-Tuning Neural Network Hyperparameters**

- **Number of Hidden Layers**
	- One hidden layer can theoretically model even the most complex functions, provided it has enough neurons.
	- But for complex problems, deep networks have a much higher parameter efficiency than shallow ones.
- **Number of Neurons per Hidden Layer**
	- **Pyramid** across layers or **same** size
	- **Stretch pants**: pick a model with more layers and neurons than you actually need, then use early stopping and other regularization techniques to prevent it from overfitting.
- Better to increase the number of layers instead of the number of neurons per layer.

## **10. Fine-Tuning Neural Network Hyperparameters**

- **Learning Rate**: the optimal LR is about half of the maximum LR.
- **Optimizer**: There are other than the Mini-batch Gradient Descent optimizer.
- **Batch Size**
	- Larger gives better speed up with hardware accelerators.
	- Smaller makes the models more general.
- **Activation Functions**

### **11. Tutorials**

- <https://keras.io/>
- <https://www.tensorflow.org/guide/keras>
- Keras Tutorial: Deep Learning in Python from DataCamp, [https://www.datacamp.com/community/tutorials/](https://www.datacamp.com/community/tutorials/deep-learning-python) [deep-learning-python](https://www.datacamp.com/community/tutorials/deep-learning-python)
- Keras Tutorial: The Ultimate Beginner's Guide to Deep Learning in Python, from EliteDataScience, [https://elitedatascience.com/keras-tutorial-deep](https://elitedatascience.com/keras-tutorial-deep-learning-in-python)[learning-in-python](https://elitedatascience.com/keras-tutorial-deep-learning-in-python)

#### **12. Exercise**

From Chapter 10, solve exercise:

• 10

## **Summary**

- 1. Introduction
- 2. Keras API Styles
- 3. TensorFlow Keras
- 4. Image Classifier Using the Sequential Model
- 5. Example MNIST
- 6. Regression Using the Sequential Model
- 7. Using the Functional API
- 8. Using Callbacks
- 9. Visualization Using TensorBoard
- 10. Fine-Tuning Neural Network Hyperparameters
- 11. Tutorials
- 12. Exercise